# <span id="page-0-0"></span>PLMshift, NoteBooks et GPU

Philippe Depouilly Damien Ferney

October 2021

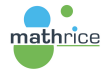

 $\left\{ \left\vert \left\langle \left\langle \mathbf{q} \right\rangle \right\rangle \right\vert \times \left\langle \mathbf{q} \right\rangle \right\vert \times \left\langle \mathbf{q} \right\rangle \right\}$ 

4 D F

È.

 $299$ 

## Rappels au sujet de PLMshift

- $\blacktriangleright$  Plateforme en tant que Service (PaaS) orientée utilisateurs
- I Les membres de la communauté peuvent déployer des services web (application) et consommer de la ressource CPU, Mémoire, Disque et Réseau
- $\triangleright$  Ne nécessite pas l'instanciation d'une VM
- ▶ Dispense de l'administration d'un OS
- $\triangleright$  Permet de multiplier les instances (production, développement, tests)
- $\blacktriangleright$  Fonctionne de manière déclarative :
	- $\triangleright$  on définit des ressources
	- $\blacktriangleright$  le système les met à disposition
	- $\blacktriangleright$  l'intelligence est dans une image de conteneur

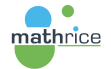

AD > ( E > ( E > )

 $\Omega$ 

Une application est un service accessible via le WEB (HTTPS) qui utilise de la CPU et de la RAM.

Cette application va pouvoir obtenir un FQDN et un certificat HTTPS (LetsEncrypt)

Trois méthodes pour déployer une application

- $\blacktriangleright$  via le catalogue
- $\triangleright$  via un fichier déclaratif (yaml ou json)
- $\triangleright$  via une recette Helm3

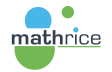

∢何 ▶ ∢ ヨ ▶ ∢ ヨ ▶ │

E.  $\Omega$ 

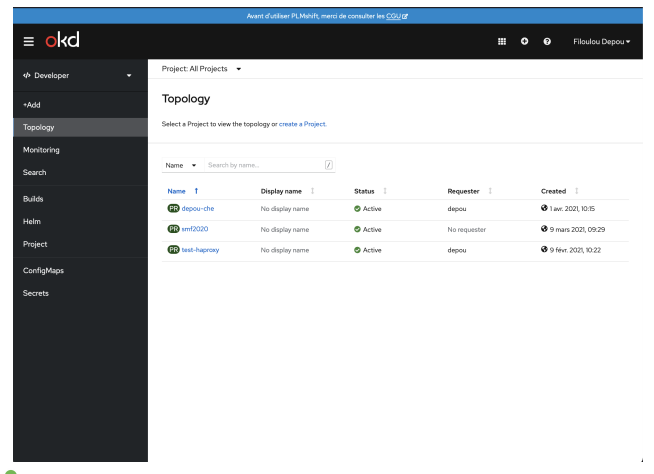

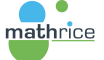

メ御 ドメ ミドメ ミドー

€ □ F

È.

 $299$ 

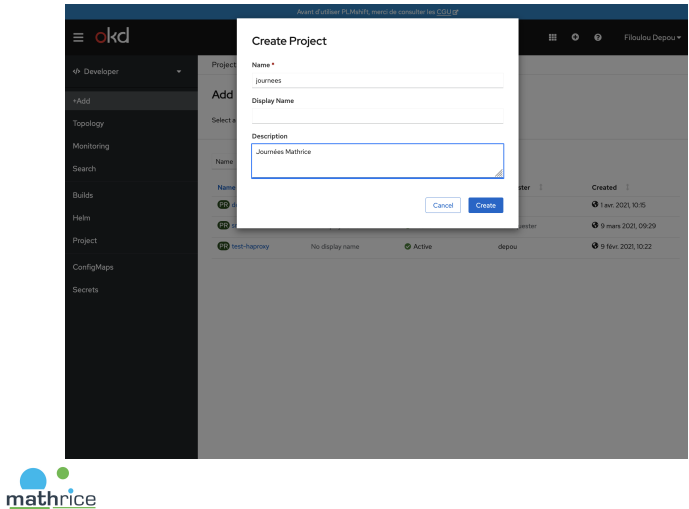

Philippe Depouilly Damien Ferney [PLMshift, NoteBooks et GPU](#page-0-0)

メ御 トメミ トメミト

4 0 8

È.

 $299$ 

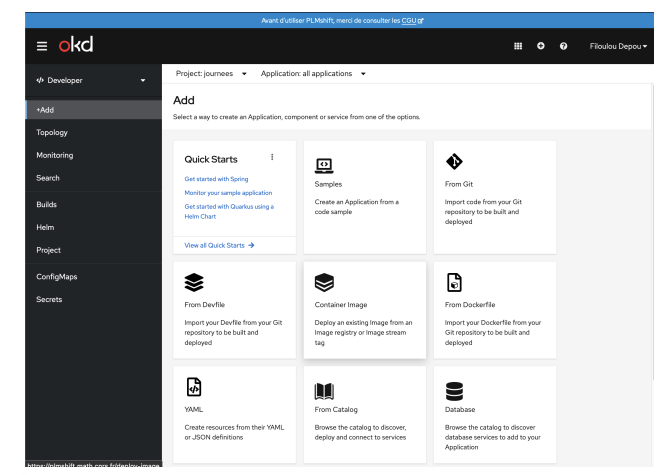

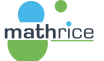

イロト イ押 トイヨ トイヨ トー

GH.  $QQ$ 

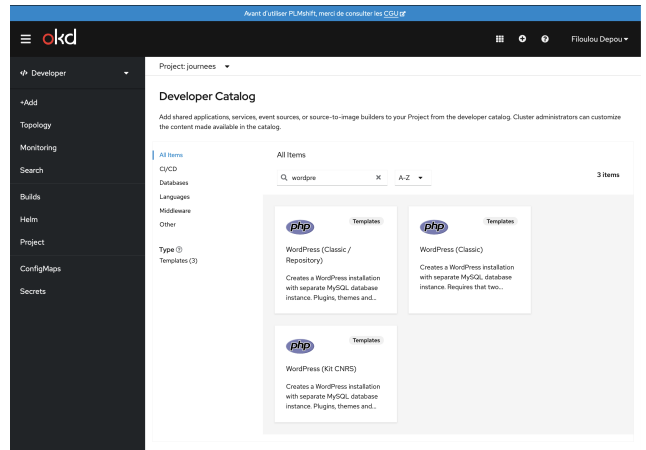

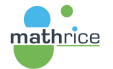

 $\sim$ 

€ □ F

メ御 ドメ 君 ドメ 君 ドッ

È.

 $299$ 

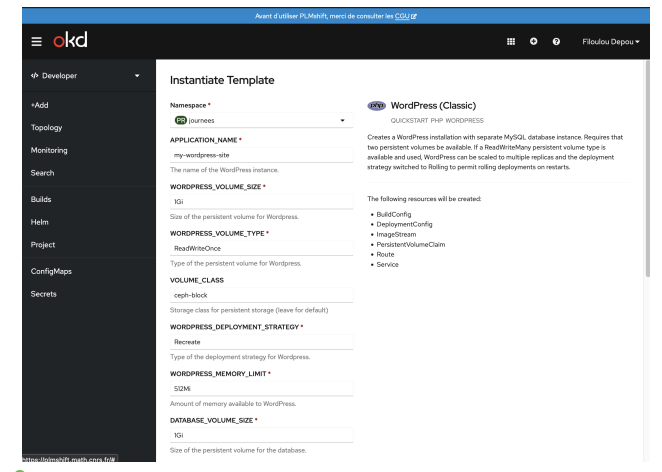

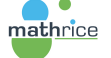

イロト イ押ト イヨト イヨト

E.

 $QQ$ 

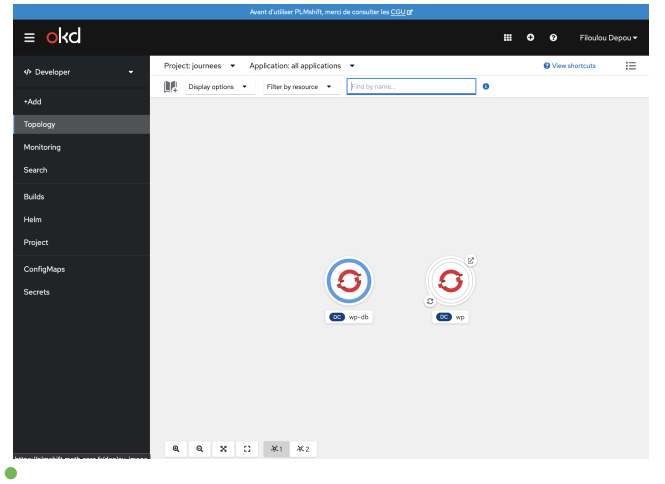

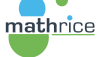

メロメ メ御 メメ きょ メ ヨメー

 $E = \Omega Q$ 

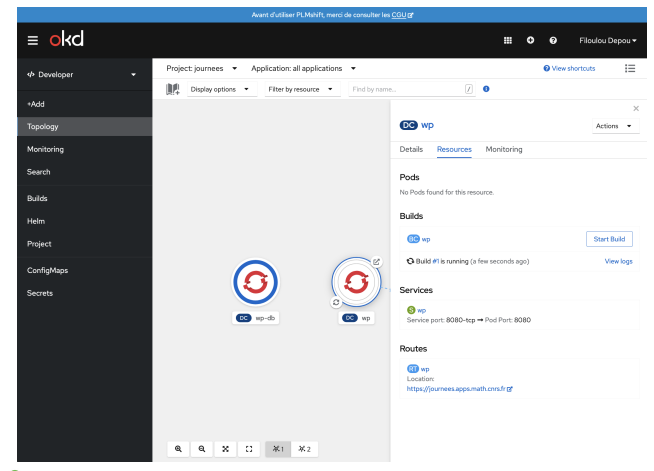

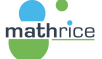

メロメ メ御 メメ きょ メ ヨメー

 $\equiv$  990

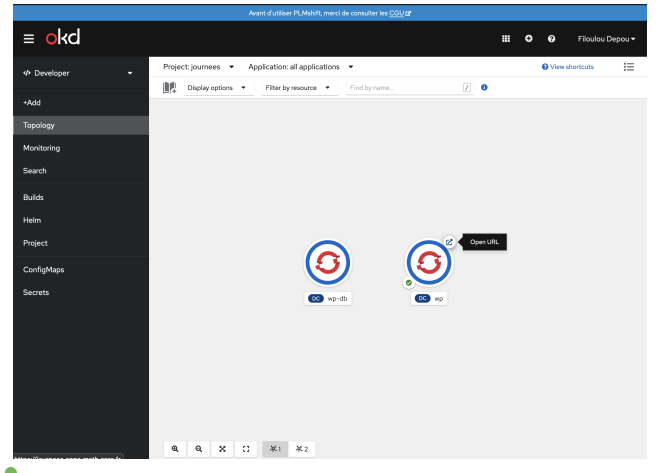

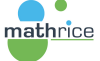

メロメ メ御 メメ きょ メ ヨメー

 $E = \Omega Q$ 

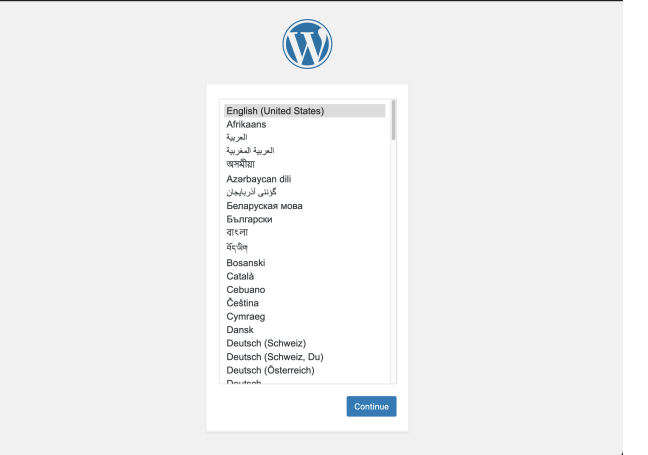

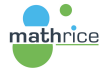

メ御 ドメ ミドメ ミドー

 $\leftarrow$   $\Box$ 

重

 $299$ 

## OKD propose un interpréteur en ligne de commande oc qui est une extension de kubectl

\$ oc login --token=sha256~pZ... --server=https://api.math.cnrs.fr:6443

\$ oc new-project wp-de-depouill

\$ oc get templates -n openshift |grep wordpress

wordpress-classic-repository Creates a WordPress installation with separate MySQL database instance. Plugi... 15 (<br>2 generate repress-classic-standalone Creates a WordPress installation with separate MySQL database instanc wordpress-classic-standalone Creates a WordPress installation with separate MySQL database instance. Requi... wordpress-kit-cnrs Creates a WordPress installation with separate MySQL database instance. Plugi... 14 (3 generated) 7

\$ oc new-app wordpress-classic-standalone -p APPLICATION\_NAME=mon\_wordpress

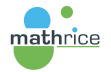

∢ ロ ▶ ( 何 ) ( ミ ) ( ミ ) ( ニ )

E.  $\Omega$ 

# Déployer via un fichier

### Sur <https://plmlab.math.cnrs.fr/plmshift>, vous pouvez trouver un ensemble de recettes déployables sur PLMshift

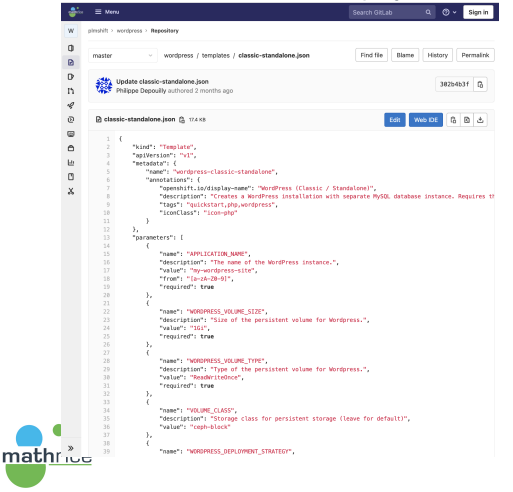

**∢ロト ⊀何 ト ∢ ヨ ト ∢ ヨ ト** .

∍

 $\Omega$ 

# Déployer via un fichier

\$ oc process -p APPLICATION\_NAME=mon\_wordpress \  $\frac{1}{2}$  oc create  $-f -$ 

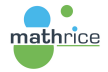

メロメ メ御 メメ きょくきょう

ミー  $QQ$ 

## Déployer via Helm3

\$ helm repo add stable https://kubernetes-charts.storage.googleapis.com/ "stable" has been added to your repositories

\$ helm repo update

\$ helm install example-mysql stable/mysql

\$ helm list NAME NAMESPACE REVISION UPDATED STATUS CHART APP VERSION example-mysql mysql 1 2019-12-05 15:06:51.379134163 -0500 EST deployed mysql-1.5.0 5.7.27

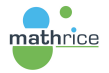

メロメ メ御 メメ きょ メ ヨメー

 $\equiv$   $\Omega$ 

Il est bon d'avoir en tête les choses suivantes :

- $\triangleright$  Une application exécute des conteneurs qui sont immutables (les modifications sont éphémères et ne perdurent pas dans le temps, elles sont en RAM)
- I L'orchestrateur des conteneurs peut à tout moment relancer un POD sur un autre serveur, il y a alors perte de l'état (RAM)

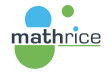

化重新润滑脂

 $\Omega$ 

Pour faire perdurer des données hors du conteneur :

- In les Secrets ou les ConfigMaps permettent de créer des données résistantes dans le temps (en lecture seule)
- ▶ Des variables d'environnement peuvent être fixées au niveau du Deployment
- $\triangleright$  Un système de stockage externe (PVC  $\rightarrow$  Volumes  $\rightarrow$  Point de montage) peut être proposé, en mode
	- ▶ exclusif (bloc : ReadWriteOnce)
	- ▶ concurrent (FS: ReadWriteMany)

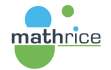

イ何 ト イヨ ト イヨ ト

重  $\Omega$ 

# Anatomie d'une application

#### **Deployment(Config)**

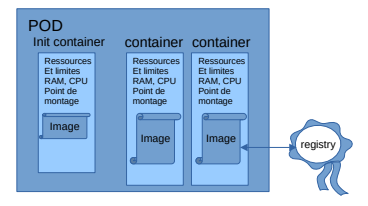

メロメメ 御 メメ きょく きょう

 $E = \Omega Q$ 

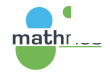

# Anatomie d'une application

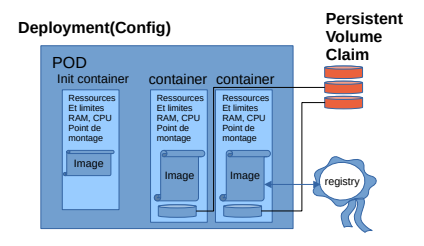

イロト イ押ト イヨト イヨト

 $\equiv$   $\Omega$ 

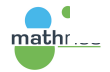

# Anatomie d'une application

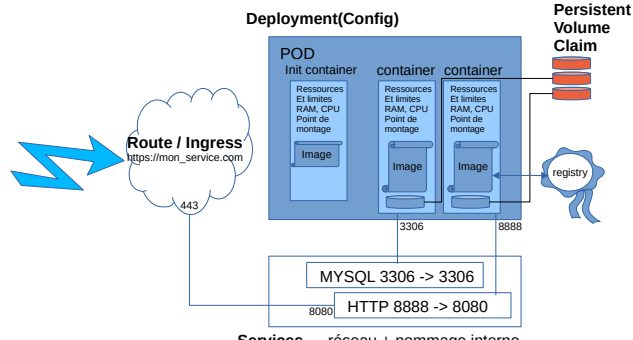

**Services** → réseau + nommage interne hosts « mysql » et « http »

**K ロ ▶ K 伺 ▶ K ヨ ▶ K ヨ ▶** 

E.

 $QQ$ 

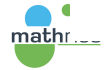

Il est bon d'avoir en tête les choses suivantes :

- $\triangleright$  Un conteneur ne peut pas tourner en tant que ROOT
- $\blacktriangleright$  L'utilisateur courant est arbitraire et est du groupe  $\text{ROOT}$
- ▶ Par convention, le fichier Dockerfile se termine par USER 1001
- ▶ Bonne façon de gérer les permissions en écriture pour l'utilisateur arbitraire : chgrp -R root dossier  $&&$  chown -R g=u dossier
- $\blacktriangleright$  Les ports réseaux des services sont publics ( $> 1024$ )

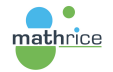

**∢何 ▶ ∢ ヨ ▶ ∢ ヨ ▶** 

 $QQ$ 

PLMshift met à disposition un ensemble d'image prêtes à l'emploi et bien configurées : oc get is -n openshift

- $\blacktriangleright$  nginx
- $\blacktriangleright$  apache
- $\blacktriangleright$  php
- $\triangleright$  nodejs
- $\blacktriangleright$  ruby

I ...

- $\blacktriangleright$  python
- $\blacktriangleright$  mysql, mariabdb, postgresql,
- $\blacktriangleright$  mongodb, redis

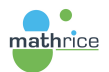

イタト イミト イミト

 $\equiv$   $\Omega$ 

- $\triangleright$  Supprimer une application est aussi simple que déployer une application...
- ▶ Vous pouvez donc à tout moment détruire l'ensemble des données de vos applications
- I Vous devez donc vous assurer d'avoir une sauvegarde de votre application
- $\triangleright$  Ne vous appuyez pas uniquement sur les mécanismes de sauvegarde de la PLM qui peuvent être défaillants

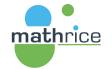

イ何 ト イヨ ト イヨ ト

E.

 $QQ$ 

- voir l'exemple de webdav sur <https://plmlab.math.cnrs.fr/plmshift/wordpress>
- I associé à des CronJobs comme sur [https://plmshift.pages.](https://plmshift.pages.math.cnrs.fr/outils_de_consolidation/mysqldump/) [math.cnrs.fr/outils\\_de\\_consolidation/mysqldump/](https://plmshift.pages.math.cnrs.fr/outils_de_consolidation/mysqldump/)

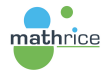

**何 ) ( ヨ ) ( ヨ )** 

 $QQ$ 

Développer une application revient  $\lambda$  :

- **Fabriquer un conteneur en éditant un Dockerfile et en stockant** l'image dans un registry externe
- ▶ Compléter un conteneur existant avec un dépôt GIT et des scripts (S2I) et en stockant l'image dans le registry interne

Lire impérativement la documentation [https://docs.okd.io/latest/](https://docs.okd.io/latest/cicd/builds/understanding-buildconfigs.html) [cicd/builds/understanding-buildconfigs.html](https://docs.okd.io/latest/cicd/builds/understanding-buildconfigs.html)

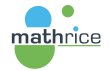

∢ 何 ゝ ∢ ヨ ゝ ∢ ヨ ゝ 。

 $\Omega$ 

Développer des applications  $=$  personnaliser des images (format docker) pour un déploiement

Principe : à partir d'une image source, obtenir une image personnalisée prête à être déployée. Pour cela OKD propose une facilité pour le développeur, les BuildConfigs

- $\triangleright$  Composition de l'image personnalisée
	- $\blacktriangleright$  un BuildConfig avec une recette
		- **In strategy Docker :** dockerfile
		- $\triangleright$  strategy Source : s2i (source2image)
	- $\triangleright$  un Image Stream  $=$  stockage de l'image de référence dans le projet utilisateur (registry local au projet)

イロト イ押 トイヨ トイヨト

(手) - $QQ$ 

Lire impérativement la documentation [https://docs.okd.io/latest/dev\\_guide/builds/index.html](https://docs.okd.io/latest/dev_guide/builds/index.html)

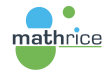

### Principe :

On part d'une image Docker quelconque (quay, docker.io, etc.) ou bien d'une image stockée dans le registry interne : from Dockerfile ou from ImageStreamTag

On décrit les modifications dans une recette Docker ou bien on fusionne avec le contenu d'un dépôt GIT tiers : Strategy Type Docker ou Strategy Type Source

L'image résultante est déposée dans le registry réservé au projet : to : ImageStreamTag

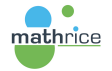

イ何 ト イヨ ト イヨ ト

 $\Omega$ 

# Exemple de BuildConfig basé sur une image Docker

```
kind: BuildConfig
apiVersion: v1
metadata:
  name: application
  labels:
    app: application
spec:
  source:
    type: Git
    git:
      uri: https://plmlab.math.cnrs.fr/plmshift/hugo.git
      ref: master
    contextDir: hug-s2i
  strategy:
    type: Docker
    dockerStrategy:
      from:
        kind: DockerImage
       name: golang:1.13-buster
  output:
    +\simkind: ImageStreamTag
      name: application:latest
```
kind: ImageStream apiVersion: v1 metadata: name: application labels: app: application

 $\equiv$   $\Omega$ 

∢ ロ ▶ ∢ 御 ▶ ∢ 君 ▶ ∢ 君 ▶ ...

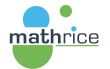

# Exemple de BuildConfig basé sur Source2Image

```
kind: BuildConfig
apiVersion: v1
metadata:
  name: monlamp
  labels:
    app: monapp
spec:
  triggers:
  - type: ConfigChange
  - type: ImageChange
  source:
    type: Git
    git:
      uri: https://plmlab.math.cnrs.fr/plmshift/drupal.git
      ref: master
  strategy:
    type: Source
    sourceStrategy:
      from:
        kind: ImageStreamTag
        namespace: openshift
        name: php:7.3
  output:
    to:
      kind: ImageStreamTag
      name: monlamp:latest
```
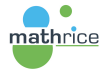

 $\equiv$   $\Omega$ 

kind: ImageStream apiVersion: v1 metadata: name: monlamp labels: app: monapp

PLMshift est une plateforme expérimentale, basée sur OKD, la version libre d'OpenShift de RedHat. Elle évolue rapidement au cours du temps, il est possible que la documentation soit un temps en retard. PLMshift est un outil complexe, puissant, utilisant des concepts nouveaux. Les utilisateurs peuvent s'appuyer sur une documentation foisonnante :

- ▶ <https://plmshift.pages.math.cnrs.fr>
- ▶ <https://docs.okd.io/latest>
- ▶ <https://cookbook.openshift.org/>
- ▶ <https://cloud.redhat.com/blog/tag/how-tos/>

De plus, à travers l'interface Web et la ligne de commande il est possible d'obtenir un très grand nombre d'informations.

Il est donc tout à fait possible de s'y perdre... (euphémisme)

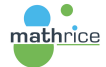

イ何 ト イヨ ト イヨ ト

 $209$ 

# Rien ne fonctionne comme prévu

- $\triangleright$  Chaque projet a un quota de ressources pré alloué. Ce quota est volontairement réduit, donc rapidement vos processus ne se  $lanceront$  pas...  $\rightarrow$  sollicitez Support pour augmenter ces quotas
- $\triangleright$  Docker.io a récemment mis en place une limitation de chargement d'images de conteneurs depuis leur catalogue. Voici les préconisations pour contourner cette limite [sur le forum Mathrice](https://forum.math.cnrs.fr/t/erreur-pipeline-error-reading-manifest-latest-in-docker-io-too-many-requests/343/3)
- ▶ Prenez le temps de lire les documentations et blogs et surtout rencontrez nous sur [https://mattermost.math.cnrs.fr/](https://mattermost.math.cnrs.fr/plm-support/channels/plmshift) [plm-support/channels/plmshift](https://mattermost.math.cnrs.fr/plm-support/channels/plmshift)
- $\blacktriangleright$  Et enfin, évitez de faire fonctionner votre application de manière historique (comme sur une VM...comme faire tourner un cron dans le Pod, l'objet CronJob est là pour ça)

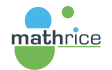

イロト イ押 トイヨ トイヨ トー

∍

 $QQ$ 

# Rien ne fonctionne comme prévu

▶ PLMshift redirige tout le trafic HTTP en HTTPS, il faut donc veiller à ce que les routes aient le TLS activé :

```
kind: Route
apiVersion: route.openshift.io/v1
...
spec:
  tls:
    termination: edge
```
- $\triangleright$  Pour des noms de domaine différents de quelquechose.apps.math.cnrs.fr, contactez Support pour que PLMshift accepte ce nouveau domaine.
- ▶ PLMshift peut générer automatiquement des certificats HTTPS **LetsEcnrypt** ([https://plmshift.pages.math.cnrs.fr/Foire\\_aux\\_](https://plmshift.pages.math.cnrs.fr/Foire_aux_Questions/certificat/) [Questions/certificat/](https://plmshift.pages.math.cnrs.fr/Foire_aux_Questions/certificat/))

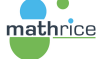

イロト イ押 トイヨ トイヨト

GH.  $QQ$ 

- $\triangleright$  Plusieurs instances d'OKD, pour des applications de type différent (NoteBook, expérimentation, développement, production)
- $\blacktriangleright$  Avec des niveaux de services adaptés
- $\triangleright$  Déployés sous forme d'application sur OpenStack
- $\triangleright$  Permet à tout un chacun de participer sans privilèges particuliers (utilisateur, contributeur, administrateur, ...)

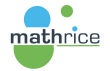

イロト イ押 トイヨ トイヨ トー

 $\equiv$   $\cap$   $\alpha$ 

# Offre de services Notebooks / jupyterHub

## L'offre est visible ici <https://jupytercloud.math.cnrs.fr>

#### @ jupytercloud.math.cnrs.fr

mathrice

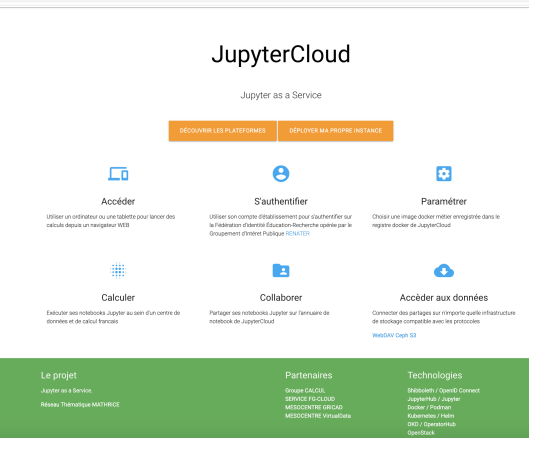

**K ロ ▶ K 伺 ▶ K ヨ ▶ K ヨ ▶** 

 $QQ$ 

Ε

# Offre de services Jupyter

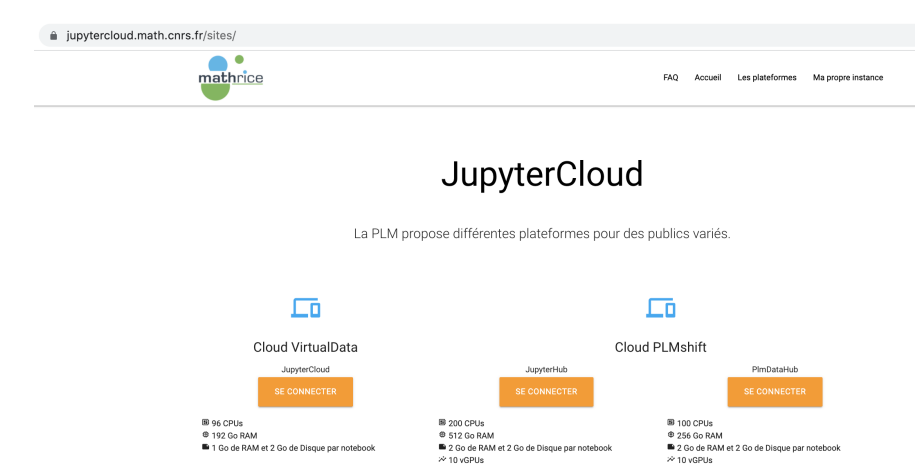

**û** Une instance JupyterHub réservée à la communauté

mathématiques française

<sup>6</sup> Une instance JupyterHub ouverte à la communauté enseignement supérieur recherche

Ε

 $\Omega$ 

イロト イ押 トイヨ トイヨ トー

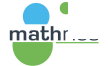

mathématiques francaise

**A** Une instance JupyterHub réservée à la communauté

Consultez la FAQ pour mieux utiliser ces instances. Vous avez un compte PLM ? Alors retrouvez-nous sur Mattermost

# <span id="page-36-0"></span>Offre de services Notebooks

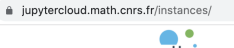

EAO Accueil Les plateformes Ma propre instance

## JupyterCloud

La PLM vous permet d'instancier votre propre JupyterHub ou mettre vos Notebooks en ligne

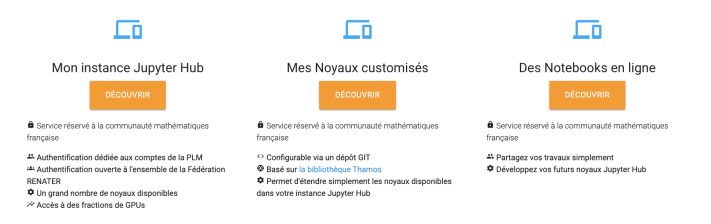

mat.hr

Vous avez un compte PLM ? Alors retrouvez-nous sur Mattermost

Philippe Depouilly Damien Ferney [PLMshift, NoteBooks et GPU](#page-0-0)

イロメ イ押 トイヨ トイヨメ

∍

 $\Omega$